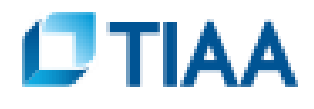

## **HOW TO ENROLL ON-LINE**

## **1ST BE READY WITH YOUR:**

- **•** Investment choices and allocations Go to **TIAA Org** to review your investment choices
- Beneficiary Information: Social security number(s) (optional), birth date(s) and address

## **TO ENROLL ON-LINE**

Log onto [TIAA Org](http://www.tiaa.org/udmercy) then click **"ENROLL NOW"** 

- Click on the link for the plan(s) you want to enroll in:
	- $\checkmark$  UDM Defined Contribution Retirement Plan (if you contribute "only" minimum 3%)
	- $\checkmark$  UDM Supplemental Tax Deferred Annuity Plan (if you contribute more than 3%)  *(You must enroll in both plans if you contribute more than 3%)*
- (If you need assistance with any part of the enrollment process, call TIAA at 800-842- Follow the on-screen instructions to complete your enrollment application 2776)
- From the "Congratulations" screen, **print the enrollment completion confirmation page**.
- **Z** Congratulations...you have completed the TIAA enrollment process!

You are now ready to start saving...Complete your Salary Reduction form and attached the TIAA enrollment confirmation page; submit via emailed to <u>hr@udmercy.edu</u> or faxed to 313-993-1015.